### 名称: AN97 单相智能变频电源 TS 系列用户手册

### (物料编号:08819184)

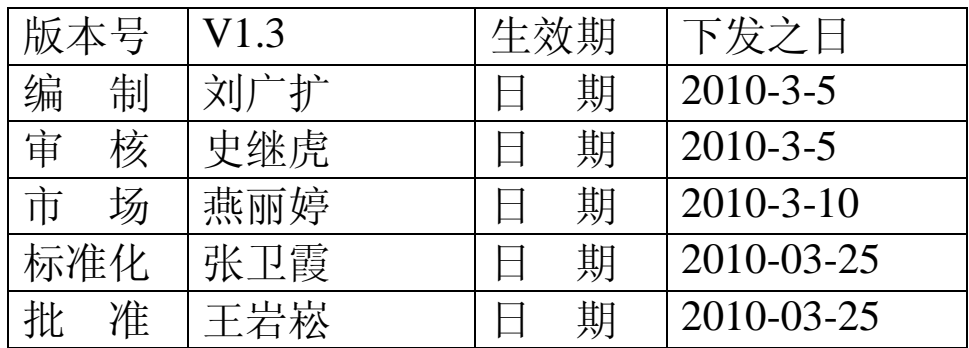

注:本页为用户手册批准页,不做印刷,"名称"行为 印刷时参考。

PDF 文件使用 "pdfFactory Pro" 试用版本创建 [www.fineprint.cn](http://www.fineprint.cn)

**AN97 系列**

**单相智能变频电源**

**用户手册(V1.3)**

#### **本用户手册中包含的智能变频电源型号:**

**AN97015TS /AN 97020TS / AN97030TS / AN97045TS / AN97060TS / AN97100TS / AN97150TS** 

**本系列智能变频电源前视图:**

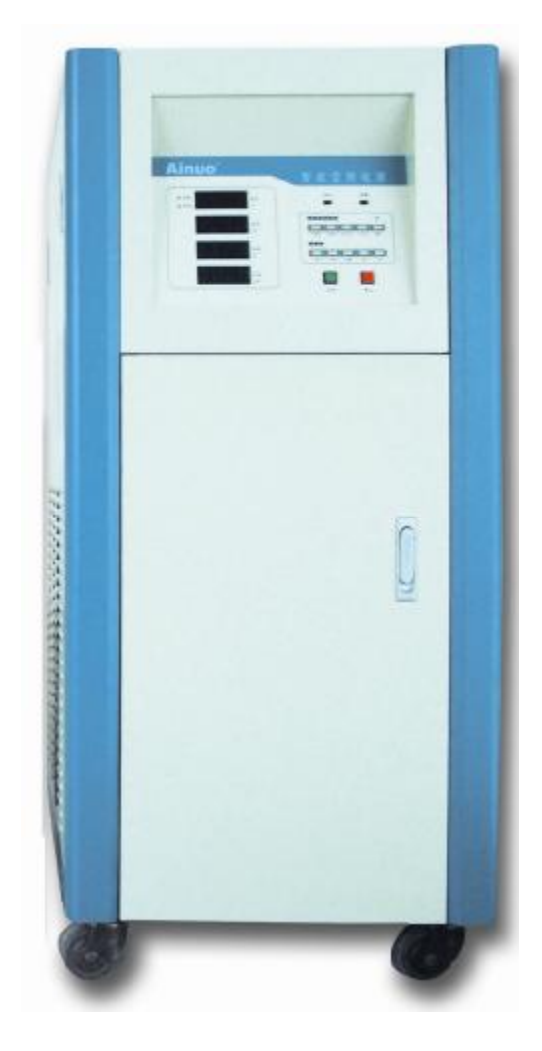

符合标准

智能变频电源产品参照以下标准组织生产: GB 7260.2-2003 不间断电源设备(UPS)第 2 部分:电磁兼容性(EMC)要求 GB/T 7260.3-2003 不间断电源设备(UPS) 第 3 部分: 确定性能的方法和试验要求 SJ/T 10691—1996 变频变压电源通用规范 SJ/T 10541—94 抗干扰型交流稳压电源通用技术条件

# **Ainuo®**

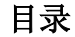

### 目录

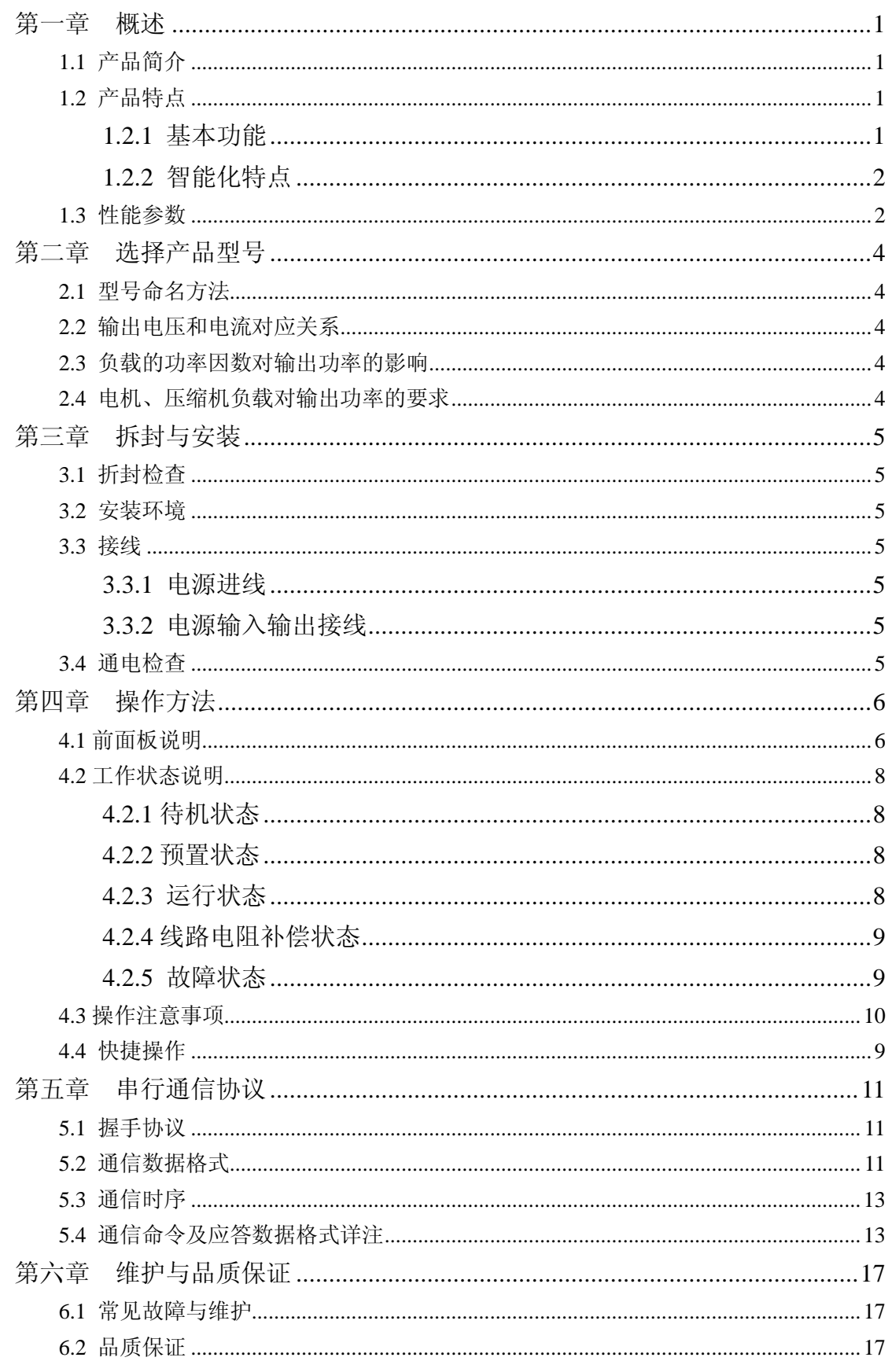

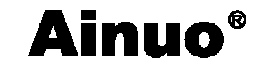

#### 第一章 概述

#### **1.1 产品简介**

**艾诺智能变频电源**可提供世界各国电网供电电压,适用于出口电器生产厂、实验室、国 防军工等行业。艾诺智能变频电源采用数字技术和 IPM/IGBT 智能化输出,动态特性好,负 载适应强,效率高,操作简单,是目前技术性能优秀的产品。

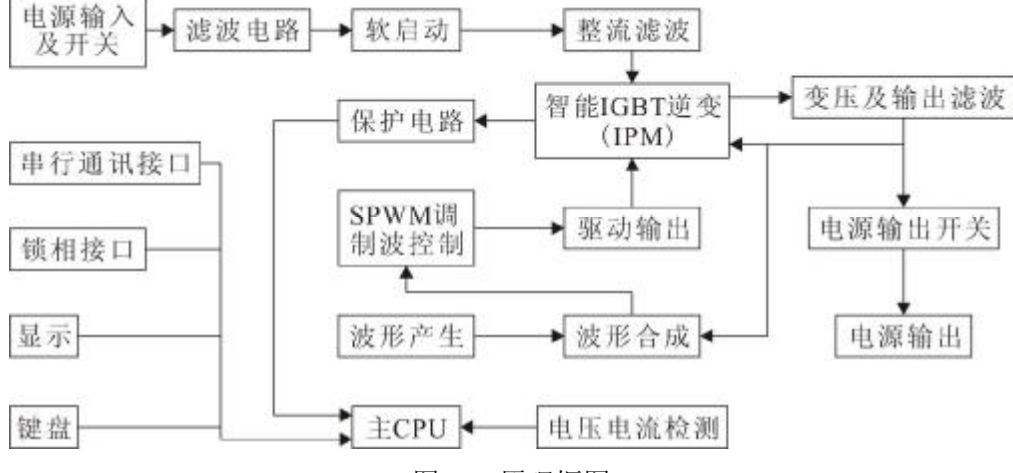

图 1-1 原理框图

#### **1.2 产品特点**

#### **1.2.1 基本功能**

#### **1、输出频率预置**

输出频率在 45~65Hz 和 400Hz(选择)之间预置,  $50\text{Hz}$ /60Hz 转换热键可以快速选择这 两个常用频率,对应的 2F/4F 倍频快捷键,可提供对绕组类产品进行倍频测试的输出频率。

#### **2、输出电压预置和调节**

输出电压预置范围:1V~300V;常用电压 120V 和 220V 可以通过转换热键 120/220 选 择,还可以用增或减键调节到任意输出电压值;在运行状态,可以按切换键切换到⊿U 状态, 然后按增或减键按照预置的上下浮值快速调节输出。电压输出有预置调节和在线调节两种方 式。

#### **3、高档锁定功能**

待机状态下,按下系统键,进入系统参数设置界面,可分别设置通讯的地址、波特率及 锁定电压高档。

当电压窗口显示 AUTO 时,高低档可自动换档,当显示为 HOLD 时,输出锁定为高档。 **4、电压、频率在线调节**

切换键,可以切换 U/f/ΔU 三种状态,在运行状态下,增、减键可分别在线调节输出电 压、频率值及电压上下浮。

#### **5、按键锁定功能**

在电源待机状态或者运行状态下,按锁定键 3 秒,电源进入按键锁定状态,此时除了停 止键和锁定键外,其余按键均不响应,可以避免非专业人士对电源进行误操作。当需要解锁

# **Ainuo®** 第一章 概述

时,再次按锁定键 3 秒即可。

#### **6、线路电阻补偿功能**

对于 20kVA 及以上型号的电源, 由于输出电流较大, 在输出线路上会造成一定电压降 使负载两端的实际电压降低。线路电阻补偿功能可以根据用户设置的补偿参数,提高电源端 的实际输出电压,补偿线路造成的电压降。

在启动状态下,长按系统键进入线路电阻补偿状态,调节该补偿参数可以补偿输出线 路所造成的电压降。

注:只有 20kVA 及以上功率的电源具有线路电阻补偿功能。

#### **7、过压保护功能**

TS 系列的电源的输入为三相四线制, 其中 A-N 作为系统控制电路的供电电源, 额 定工作电压为 220V。如果在 A-N 间接入 380V 的电压输入断路器左边的保险丝就会熔断, 保护内部电路不受损坏。接线正确后,更换保险丝电源就可以继续工作。

#### **8、 快捷组功能**

TS 系列电源具有多个快捷组,每个快捷组的电压、频率和上下浮值都可以独立设 置。在待机状态下,按动两个快捷组键,可以快速切换各个快捷组的值。

#### **1.2.2 智能化特点**

艾诺智能变频电源采用智能 IGBT(IPM)输出,具有自动过流、过压保护,和独立的温度 检测保护电路。内部存储器自动记忆上次启动时的输出条件。

艾诺智能变频电源具有锁相组合功能,可以通过锁相接口按 120 度相位互相锁相,将单 相输出的产品组成三相输出电源产品。

串行通信接口,可以使电源与计算机通信,通过计算机对变频电源进行操作。

#### **1.3 性能参数**

见表 1-1。

### 表 1-1 单相 LED 系列智能变频电源性能参数表

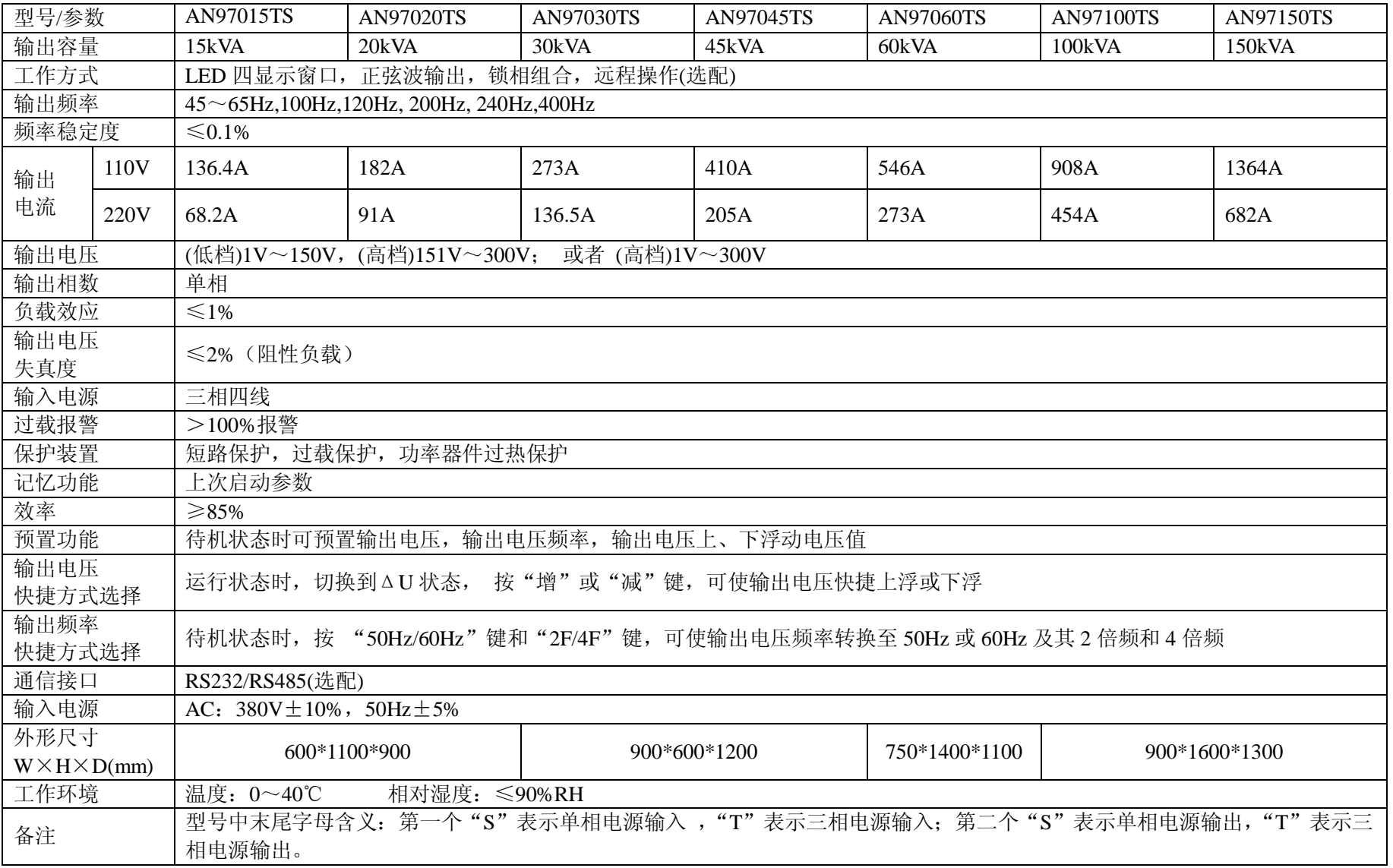

## **Ainuo**<sup>®</sup> 第二章 选择产品型号

第二章 选择产品型号

#### **2.1 型号命名方法**

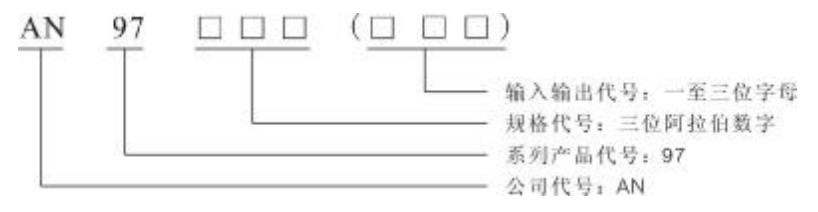

- 图 2-1 型号命名方法
- **1、规格代号:**表示电源的输出容量。
- 2、输入输出代号:
- ① **H:**采用 VFD 显示方式的台式产品;
- ② **SS/TS:**LED 显示方式的立式单相(S)、三相(T)输入/输出产品;

#### **2.2 输出电压和电流对应关系**

在 110V 和 220V 两个中心电压处的输出电流, 如图 2-2 所示。

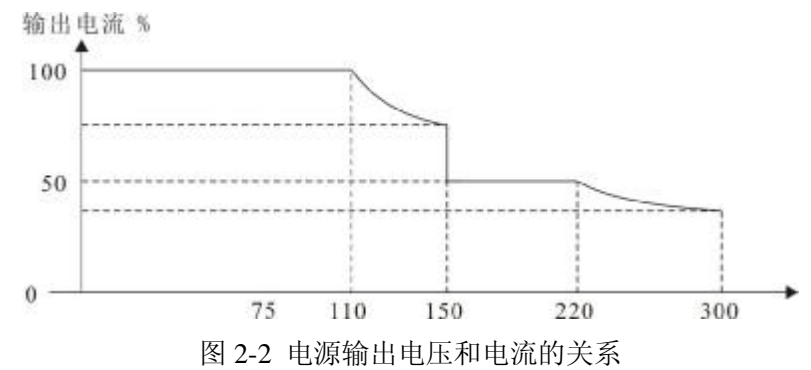

### **2.3 负载的功率因数对输出功率的影响**

智能变频电源供电负载是感性或容性时,受无功功率的影响,有功功率呈斜线变化。

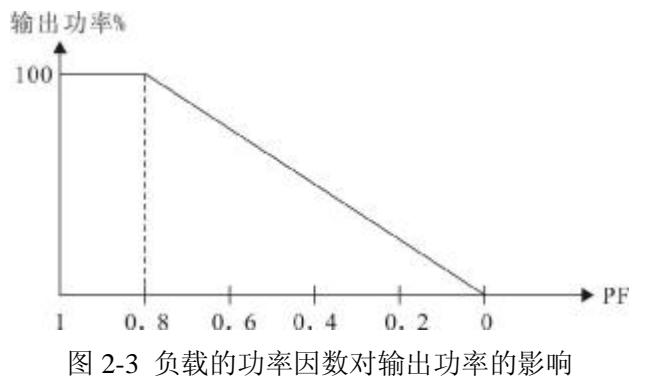

### **2.4 电机、压缩机负载对输出功率的要求**

电机和压缩机通电瞬间需要一个较大启动电流。因此,应根据启动电流来选择电源型号。 **请注意,压缩机启动电流较大,特别是断电几秒钟内再启动,电流会异常大甚至会烧 坏压缩机!**

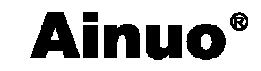

#### 第三章 拆封与安装

#### **3.1 折封检查**

旋开螺栓后打开木箱,将变频电源取出。

首先检查产品铭牌,确定机型与定单相符,检查包装箱内物件,确定与装箱清单相符。 检查有无运输损伤,紧固件有无脱落,或其他异常现象,如有疑问请及时与艾诺仪器公 司联系。

#### **3.2 安装环境**

严禁安装在含有易燃易爆气体或腐蚀性环境处。

散热孔与墙面或遮挡物应留有 30cm 以上距离, 避免将智能变频电源放置在阳光直射和 潮热处,严禁水淋。

#### **3.3 接线**

#### **3.3.1 电源进线**

电源进线接三相 380V 电网,电源输入输出端子盒在打开前门下侧,如图 3-1 所示接线。

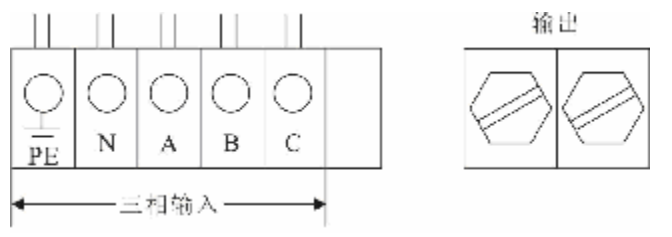

图 3-1 单相 LED 系列智能变频电源接线方式

#### **3.3.2 电源输入输出接线**

输入输出接线线径不应小于表 3-1 数据。

表 3-1 输入输出接线线径

| 型 号规 格           | 输入(线径)               | 输出(线径)                              |                                     |  |
|------------------|----------------------|-------------------------------------|-------------------------------------|--|
|                  |                      | 110 <sub>V</sub>                    | 220V                                |  |
| AN97015TS        | BVR16mm <sup>2</sup> | BVR50mm <sup>2</sup>                | BVR25mm <sup>2</sup>                |  |
| <b>AN97020TS</b> | BVR16mm <sup>2</sup> | BVR50mm <sup>2</sup>                | $\overline{\text{BVR25mm}^2}$       |  |
| <b>AN97030TS</b> | BVR25mm <sup>2</sup> | BVR95mm <sup>2</sup>                | $\overline{\text{BVR50mm}^2}$       |  |
| AN97045TS        | BVR25mm <sup>2</sup> | $\overline{X}$ BVR50mm <sup>2</sup> | BVR50mm <sup>2</sup>                |  |
| <b>AN97060TS</b> | BVR50mm <sup>2</sup> | $\overline{X}$ BVR95mm <sup>2</sup> | $\overline{\text{BVR95mm}^2}$       |  |
| <b>AN97100TS</b> | BVR50mm <sup>2</sup> | $\equiv$ BVR95mm <sup>2</sup>       | $\overline{X}$ BVR95mm <sup>2</sup> |  |
| <b>AN97150TS</b> | BVR70mm <sup>2</sup> | $\mathbb{Z}$ BVR95mm <sup>2</sup>   | 双 BVR95mm <sup>2</sup>              |  |

#### **3.4 通电检查**

重新检查智能变频电源的进线和出线,连接正确无误后,合上进线开关,经过15 秒左 右的预热,显示面板显示待机状态。检查显示窗口是否有多笔画或者少笔画的现象,按键功 能是否正常。

如果出现报警声,表明有故障,智能变频电源会自动进入保护状态,并在功率窗口显示 报警代号。

# **Ainuo**<sup>®</sup> 第四章 操作方法

### 第四章 操作方法

### **4.1 前面板说明**

### **4.1.1 前面板示意图**

单相 LED 系列智能变频电源的前面板示意图如图 4-1 所示。

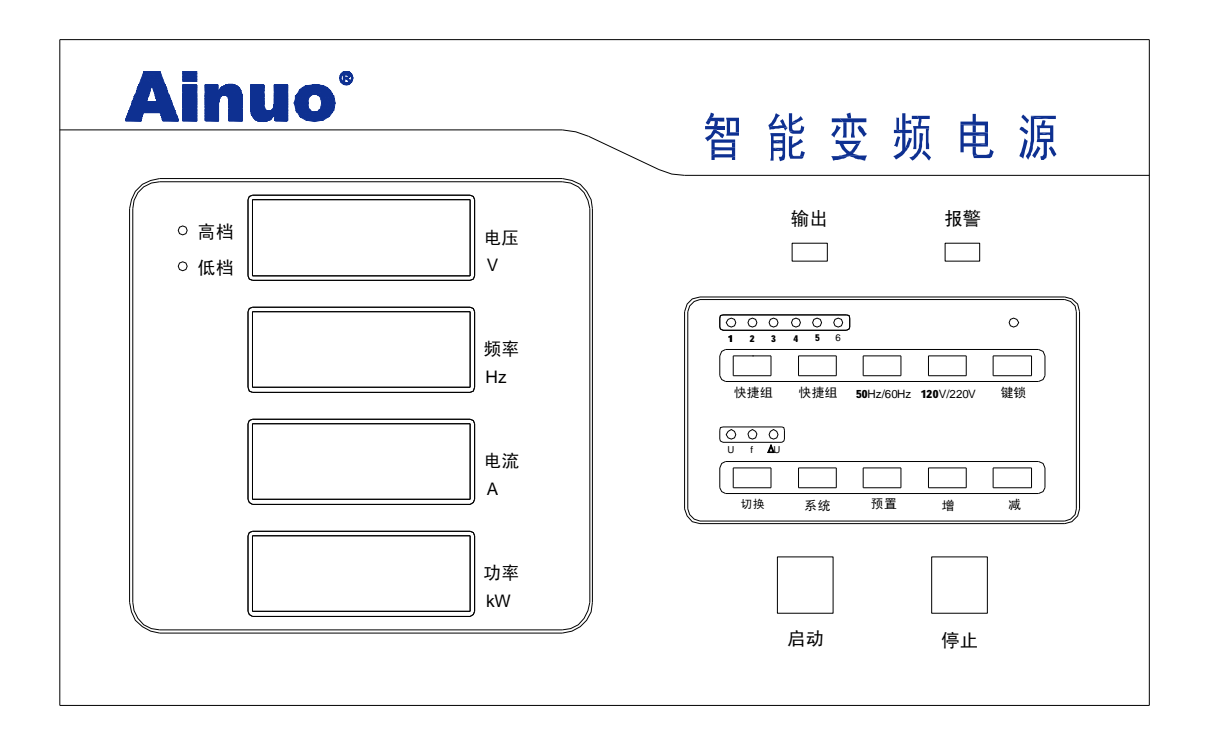

图 4-1 单相 LED 系列智能变频电源的前面板示意图

#### **4.1.2 显示窗口和按键说明**

见表 4-1。

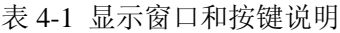

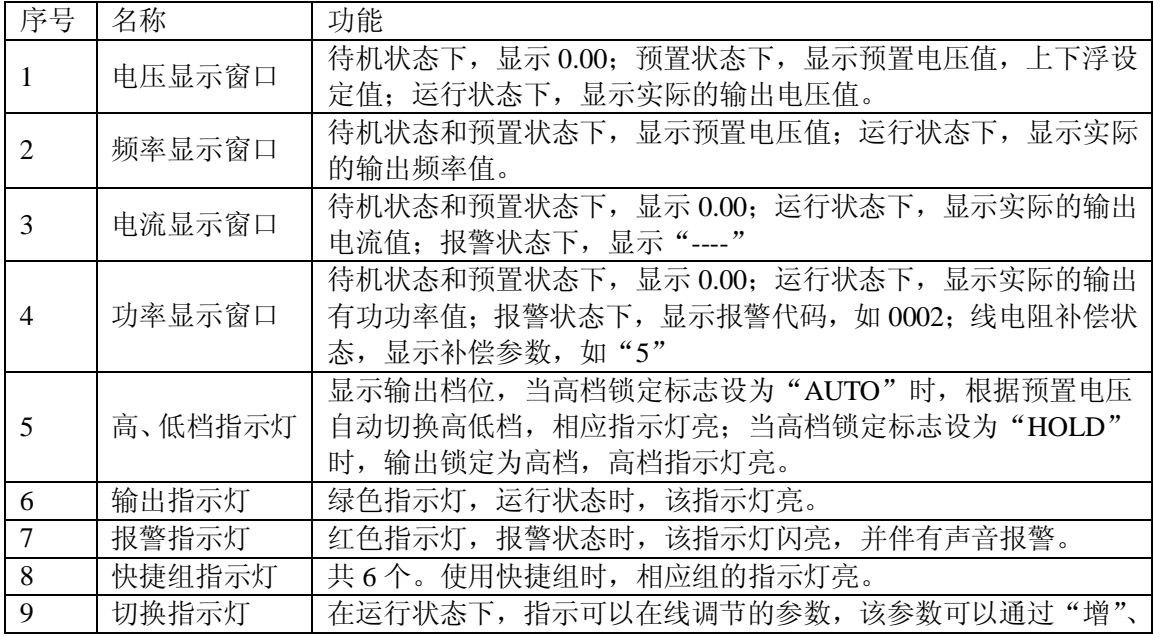

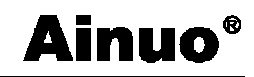

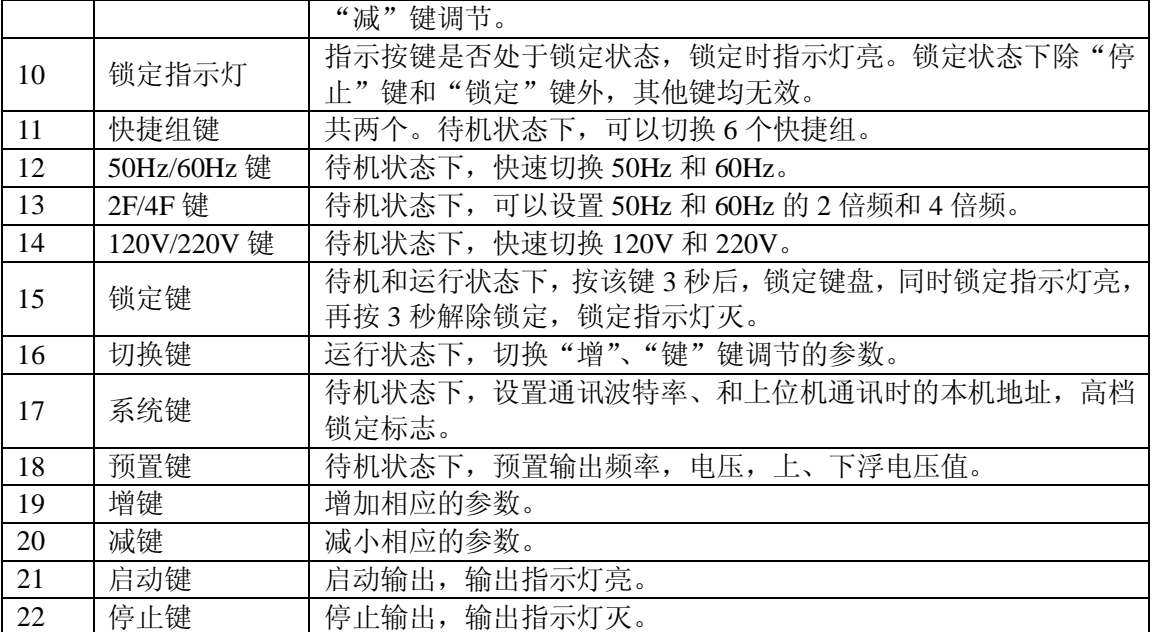

### **4.1.3 各按键在不同状态下的响应**

AN97 单相 LED 系列智能变频电源各按键在不同状态下的响应,见表 4-2 所示。

| 按键\电源状态<br>作用<br>按键名 | 软启动完<br>成之前 | 停止态<br>(待机态) | 运行态<br>(输出态)         | 预置态                    | 系统设置态                                 | 故障态                                        | 线路电阻<br>补偿状态                |
|----------------------|-------------|--------------|----------------------|------------------------|---------------------------------------|--------------------------------------------|-----------------------------|
| 启动                   | X           | 启动输出         | X                    | $\mathbf X$            | X                                     | X                                          | $\mathbf{X}$                |
| 停止                   | X           | X            | 停止输出                 | 保存设置<br>返回待机<br>态      | 保存设置返<br>回待机态                         | 第一次按,消<br>除报警声,第<br>二次按,退出<br>故障态进入<br>待机态 | 保存设置,<br>停止输出,<br>返回待机<br>态 |
| 增                    | X           | X            | 根据切换<br>标识所使<br>能的状态 | 增减闪动<br>窗口的参<br>数。依次是  | 改变闪动窗<br>口的参数。<br>依次是波特               | X                                          | 调节补偿                        |
| 减                    | X           | X            | 进行电压<br>频率的在<br>线调节  | 频率, 电<br>压,上浮<br>值,下浮值 | 率、通讯地<br>址、高档锁<br>定标志。                | X                                          | 参数                          |
| 切换                   | X           | X            | 切换可以<br>在线调节<br>的参数  | X                      | X                                     | X                                          | X                           |
| 预置                   | X           | 进入预置态        | X                    | 切换预置<br>参数             | X                                     | X                                          | X                           |
| 系统                   | X           | 进入系统设<br>置态  | X                    |                        | 循环使能通<br>讯地址、波<br>特率、电压<br>高档锁定设<br>置 | X                                          | 保存补偿<br>参数,返回<br>运行态        |

表 4-2 AN97 单相 LED 系列智能变频电源按键功能

 $\overline{7}$ 

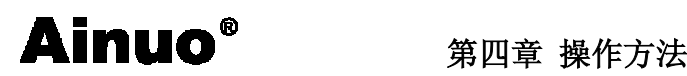

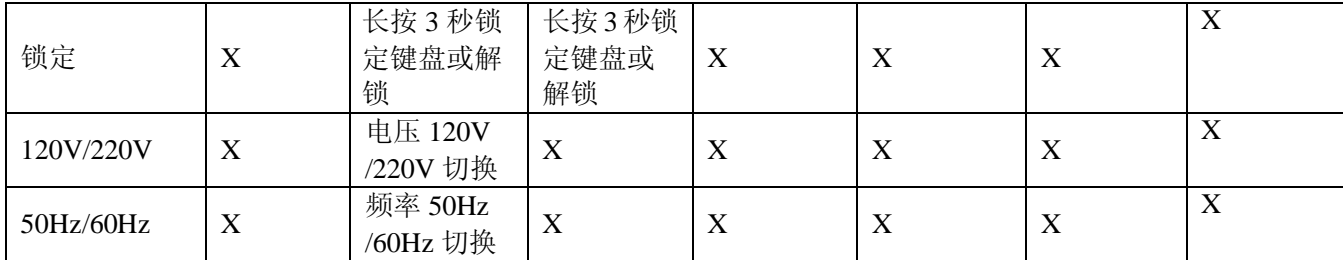

注:"X"代表无效。

#### **4.2 工作状态说明**

#### **4.2.1 待机状态**

检查变频电源进线、出线连接正确无误后,合上进线开关,延时约 15s 后,进入待机状 态。此时电源无输出,显示窗口均不闪动。在待机状态下按启动键进入运行状态,按预置 键进入预置状态, 按系统键进入系统设置状态, 按电压热键 120V/220V 可切换预置电压常 用值(120V、220V),按频率热键 50Hz/60Hz 可切换预置频率常用值。

#### **4.2.2 预置状态**

在待机状态下, 按动两个快捷组<mark>键, 可以切换普通状态和 6 个快捷组, 按</mark>预置键进入 预置状态,在该状态下可以设置该组的频率、电压和上下浮值。

在预置状态下可以预置四个参数,依次为频率、电压、电压上浮值、电压下浮值。在待 机状态下按预置键首先进入预置频率状态,每按一下预置键进入下一个参数的预置状态,最 后再按预置键回到待机状态,也可在预置任何参数的过程中按停止键回到待机状态。

1) 预置频率状态:频率显示窗口闪动,可以按增键、减键改变预置频率值,也可按 频率热键选择常用频率(50Hz、60Hz)。

2) 预置电压状态: 电压显示窗口闪动, 可以按<mark>增</mark>键、减键改变预置电压值, 也可按 电压热键选择常用电压(120V、220V)。

3) 预置电压上浮百分比状态: 电压显示窗口数值闪动, 可以按<mark>增</mark>键、减键改变预置 电压上浮值(预置范围 5V~30V)。

4) 预置电压下浮百分比状态: 电压显示窗口数值闪动, "-"号代表下浮值, 可以按增 键、减键改变预置电压下浮值(预置范围-5V~-30V)。

#### **4.2.3 运行状态**

智能变频电源在待机状态下,按启动键进入正常运行状态,输出预置的电压和频率值, 输出指示灯亮。电压、频率、电流和功率窗口分别显示实际输出的电压值、频率值、电流值 和功率指。按启动键返回待机状态。

运行状态下,可以在线调节电源的输出电压和频率。

1) 输出电压调节: 按切换键切换到调节电压状态, "U 指示灯"亮, 按增键和减键调 节输出电压。电压窗口显示预置电压约 2 秒后,显示实际输出的电压。电压调节范围不能超 出当前档位的电压范围。

2) 输出频率调节:按切换键切换到调节频率状态,"f 指示灯"亮,按增键和减键调 节输出频率。频率窗口显示实际输出的频率。频率可以在线调节的范围是 45Hz~65Hz。

 $\overline{8}$ 

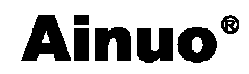

3) 输出电压上下浮调节: 按<mark>切换</mark>键切换到调节电压上下浮状态, "⊿U 指示灯"亮, 按增键输出电压上浮,按减键输出电压下浮。电压窗口显示预置电压约 2 秒后,显示实际 输出的电压。上下浮的范围不能超出当前档位的电压范围。

#### **4.2.4 线路电阻补偿状态**

在运行状态下,长按系统键,可以进入线路电阻补偿状态。进入线路电阻补偿状态后, 功率窗口显示线路电阻补偿参数(闪动), 按增键和减键可以调节该参数, 电源的输出电压将 随着发生变化。再次按系统键,可以退出线路电阻补偿状态回到运行状态。

线路电阻补偿参数计算方法如下:

线路电阻补偿参数 = <sup>电源输出电压 −负载端电压</sup>×1000

负载电流

#### **注:只有 20kVA 及以上功率的电源有此状态。**

#### **4.2.5 故障状态**

当出现故障时,启动自动保护功能并进入故障状态,此时停止输出,报警指示灯闪亮, 发出报警声,功率窗口显示报警代码。按停止键,消除报警声,再次按<mark>停止</mark>键,返回待机 态。排除故障后可再次启动。

故障代码说明见表 4-3。

表 4-3 故障代码说明

| 故障代码 | 故障原因      |
|------|-----------|
| 0001 | 过流、<br>过热 |
| 0002 | 过载        |

#### **4.3 操作注意事项**

1、闭合输入开关前,确保接线正确无误。

2、闭合输出开关前,检查电源输出的电压和频率是否正确,以免烧坏负载。

 $3$ 、电源在运行状态时,高档锁定标志设为"AUTO"时,输出电压可在  $1 \sim 150$ V 或  $151 \sim$ 300V 范围内增减;高档锁定标志设为"HOLD"时,输出电压可在 1~300V 范围内增减。

4、电源功率显示窗口显示负载实测有功功率值。

5、当功率窗口显示"000X"并有声光报警信号时,电源进入自动保护状态,并在功率 窗口显示故障代号。此时,按一下停止键可消除报警声,再按一下停止键可返回到待机状 态。此时,应根据故障代号查明故障原因并予以排除。

6、断开输入开关前,请先停止输出。

#### **4.4 快捷操作**

#### **4.4.1 电压调节:**

1、按 120V/220V 键, 可以循环输出 120V 和 220V (待机切换)。

2、在运行状态下, 按<mark>切换</mark>键, 切换到调节电压状态(U 指示灯亮), 按增<mark>键或</mark>减键可以 调节输出电压,步幅为 1V。

3、在运行状态下, 按切换键, 切换到电压上下浮状态(△U 指示灯亮), 按增键或减键 可以调节电压上下浮(上下浮值在待机状态下,按预置键设定)。

 $\overline{Q}$ 

# **Ainuo**<sup>®</sup> 第四章 操作方法

#### **4.4.2 频率调节**

1、在待机状态下,按 50Hz/60Hz 键,循环选择取 50Hz 或 60Hz;

2、在待机状态下, 按 2F/4F 键, 循环选取 50Hz 或 60Hz 的 2 倍和 4 倍频;

3、在运行状态下, 按<mark>切换</mark>键, 切换到调节频率状态(f 指示灯亮), 按<mark>增</mark>键或<mark>减</mark>键可以调 节输出频率,步幅为 0.1Hz。

#### **4.4.3 快捷组操作**

1.在待机状态下,按两个快捷组键,可以在多个快捷组之间切换,输出电压和频率的 预置值将会随着改变。

2.在待机状态下,按预置键,可以进入当前所使用的快捷组参数的设定状态。在该状 态下,可以分别设置本组的频率、电压、上浮值和下浮值。

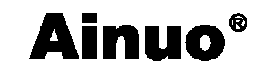

#### 第五章 串行通信协议

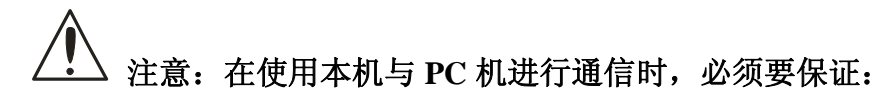

1、本机 RS232 地址设置与上位机所选地址一致!

2、本机 RS232 波特率设置与上位机所选波特率一致!

3、上位机按照"下传命令数据格式"发送命令!

否则通信将不能实现!

#### **5.1 握手协议**

由主机和从机组成的测控网络中(图 5-1 所示),一次通信是首先由主机的下传命令发 起的,以从机的应答结束。所以握手协议采用单向握手协议,即仅在从机的上传数据中有关 于接收主机数据是否正确的信息,主机根据此信息确定是否重发控制命令。而主机在收到从 机的上传数据后,可根据其所带的校验字,来判断上传数据是否正确,如有误,则向从机重 发命令。

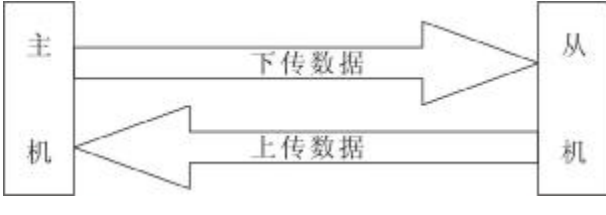

图 5-1 握手协议

#### **5.2 通信数据格式**

本协议采用数据帧的格式在主机与从机之间进行数据传送,数据帧包括"下传命令"和 "上传应答"两大类的格式。

#### **5.2.1 下传命令数据格式**

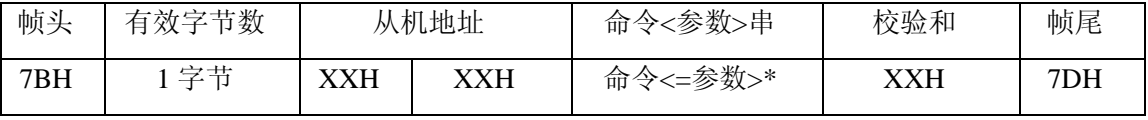

(1) 帧头:1 字节,固定为 7BH,即'{'的 ASCII 码。

(2) 有效字节数:1 字节,数值为地址码+命令<参数>串+校验和的字节总数,16 进制数。

(3) 从机地址:2 字节(16 进制数)。

0001H~00FEH(即 1~254)为有效地址空间,其他地址空间保留。

- (4) 命令<参数>串语法:
	- a) 命令:英文字母的 ASCII 码组成一个命令,长度最大为 8 个字母;命令按功能分为 控制命令、查询命令和设置命令。
	- b) 参数:参数均用 ASCII 码表示,详见命令举例。
	- c) 规定:

控制类命令:以字母'C'开头;

设置类命令:以字母'S'开头;

### **Ainuo**<sup>®</sup> 第五章 串行通信协议

查询类命令:以字母'R'开头;

- d) 命令格式:
	- 控制类:命令\*
	- 设置类:命令=参数\*
	- 查询类:命令\*
- e) 分隔符:
	- <**=**> 命令与参数之间的分隔符(等号)
	- <\*> 命令串结束分隔符(星号),任何一条指令(包括下传数据也上传应答数据) 在校验和前都应有此符号

<,>参数间的分隔符

- (5) 校验和:1 字节(16 进制数),是对所发送数据校验的结果。校验采用水平校验,即 有效字节数+从机地址+命令+参数 的和,长度为双字节,取低位字节为校验和。
- (6) 帧尾:1 字节,固定为 7DH,即'}'的 ASCII 码。

#### **5.2.2 上传数据格式**

(1) **无效命令应答数据格式**

应答格式如下:

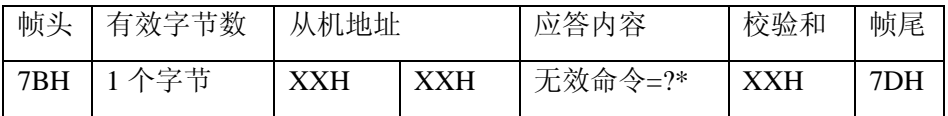

命令:无效命令。

参数: 命令无效符号: ?, 即 ASCII 码为 3FH。

- 应答格式:命令=?
- 说明:告诉主机此命令对本机无效,要求主机更正后重新发送数据帧,同时目标从机 将本次接收到的数据帧丢弃。

#### (2) **控制和设置类命令的应答数据格式**

本机对上位机发送来的控制和设置类命令具有相同的应答数据格式:

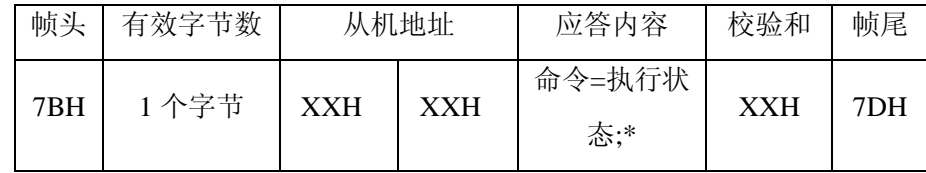

命令:主机下发的命令。

参数:执行状态,1 个字节。

**=**(ASCII 码:3DH) ---表示命令执行正确。

**!**(ASCII 码:21H) ---表示命令在仪表的当前状态属非法操作。

应答内容格式: "命令 = ="或命令 "= !"

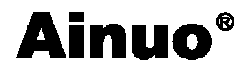

#### **(3) 查询命令执行状态响应信息**

响应信息格式如:

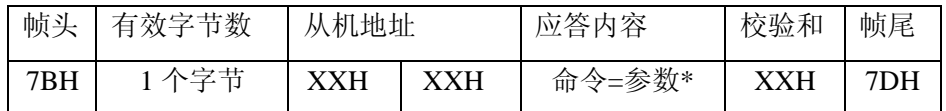

命令:主机下发的查询命令。

参数: 返回数据。

格式:命令=参数(详见 5.4 中的举例);

#### **5.3 通信时序**

如图 7-2 所示,本机与上位机之间通信时序可描述如下:

(1) 上位机(PC)依照 7.2 节规定的格式向下位机传送命令数据帧,同时本测试仪的处 理器会接收上位机发来的数据。

- (2) 当本测试仪接收命令完成后,会解析上位机发送来的命令,
	- a) 命令分析:判断接收到的数据长度、下位机地址、校验和、命令个数是否正确; 若出现错误,丢弃接收到的数据,若正确,判断接收到的命令对本机是否有效, 若无效,发送"无效命令应答信息",若有效,开始执行命令;
	- b) 执行命令:从机根据接收到的命令执行相应的操作,命令执行完毕后,分别按照 "控制命令、设置命令执行状态响应信息"或"查询命令执行状态响应信息"规 定的格式组合成数据帧上传数据。
- (3) 上位机接收到本机的应答数据后,对数据进行用户所期望的处理。
- (4) 上位机对本机的应答数据处理完毕后,即可再次发送命令,开始新一轮的通信。

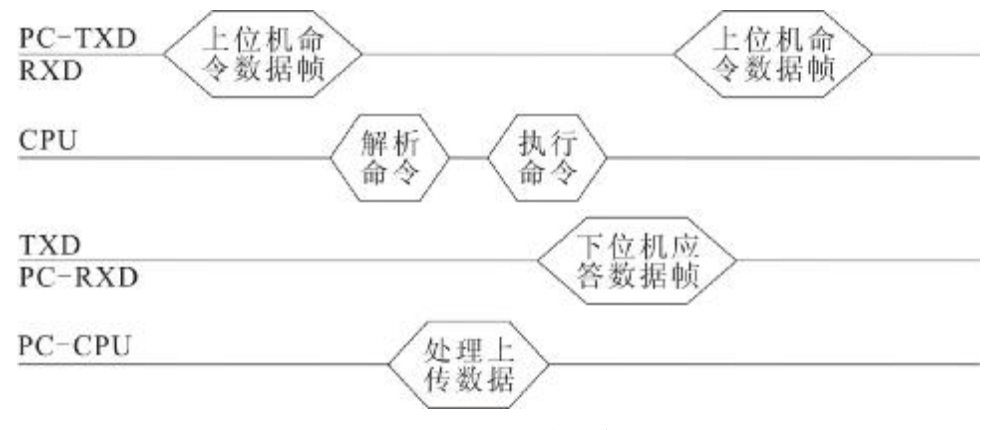

图 5-2 RS232 通信时序图

#### **5.4 通信命令及应答数据格式详注**

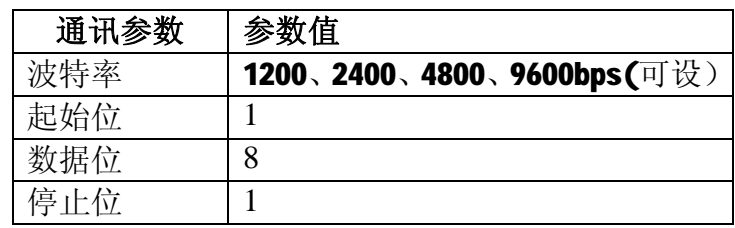

## $\text{Ainc}$  **• 79** 第五章 串行通信协议

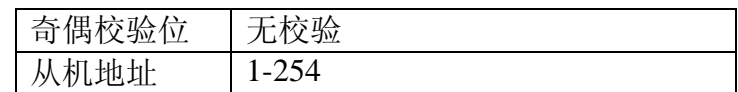

#### **5.4.1 控制类命令**

**CST** 

注释:启动命令,执行该命令后,仪表进入运行状态

格式:

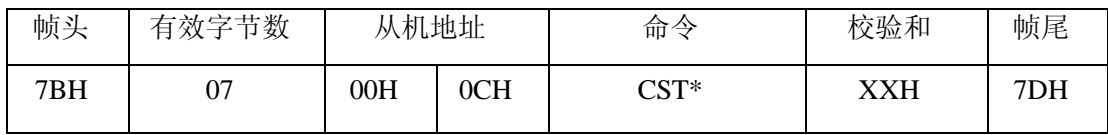

#### 即 : 7B 07 00 0C 43 53 54 2A 27 7D

#### 应答:7B 0A 00 0C 43 53 54 3D 3D 3B 2A DF 7D

注:本协议中从机地址均以 012 为例。

```
---------------------------------------------------------------------------------------------------------------
```
#### **CSP**

注释:停止命令,执行该命令后,仪器进入待机状态

格式:

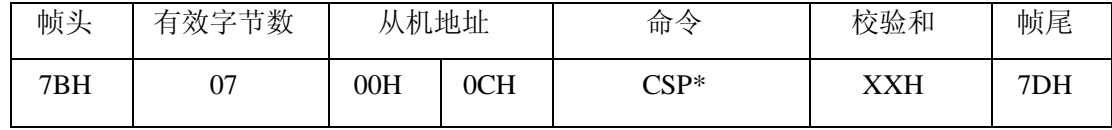

 $\overline{3}$  : 7B 07 00 0C 43 53 50 2A 23 7D

应答:7B 0A 00 0C 43 53 50 3D 3D 3B 2A DB 7D

#### **5.4.2 设置类命令**

SNO

注释:设置电源的预置参数

格式:

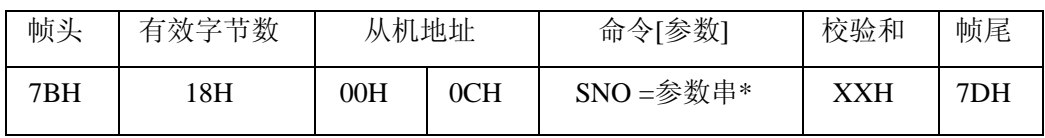

参数说明:

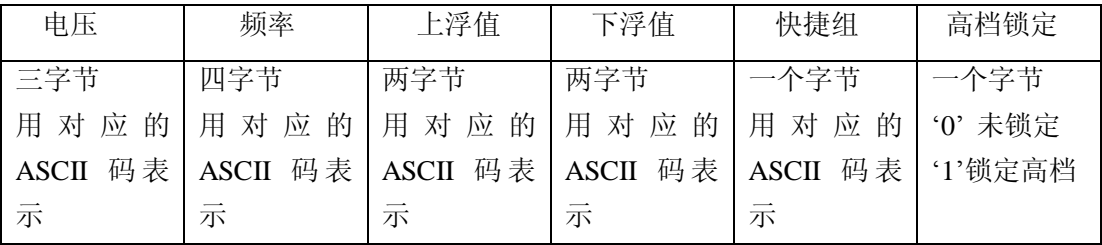

 $\overline{14}$ 

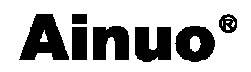

举例:7B 1A 00 0C 53 4E 4F 3D 32 32 30 2C 32 30 30 30 30 2C 33 30 2C 31 2C 30

2A D6 7D

 $\{ 0.12 \text{ SNO} = 220, 2000, 30, 30, 1, 0 \}$ 

返回:7B 0A 00 0C 53 4E 4F 3D 3D 3B 2A E5 7D

注:参数间以逗号隔开

#### **5.4.3 查询类命令**

RTE

注释: 读电源状态命令

格式:

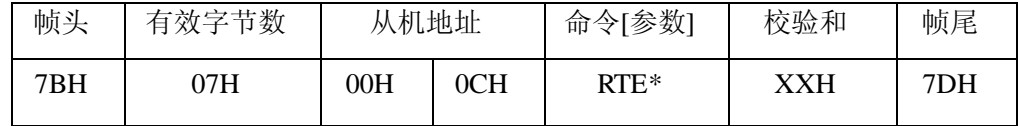

即 : 7B 07 00 0C 52 54 45 2A 28 7D

下位机响应此命令的上传数据格式:

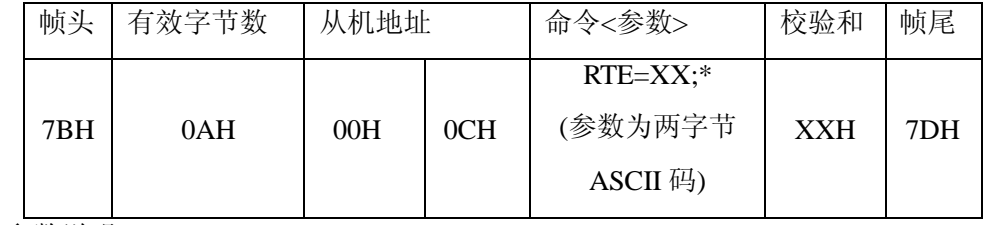

应答参数说明:

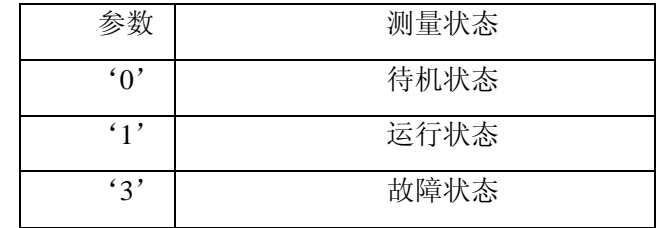

例:7B 0A 00 0C 52 54 45 3D 31 3B 2A D4 7D (运行状态)

#### RNT

注释:实际输出值查询命令

---------------------------------------------------------------------------------------------------------------

格式:

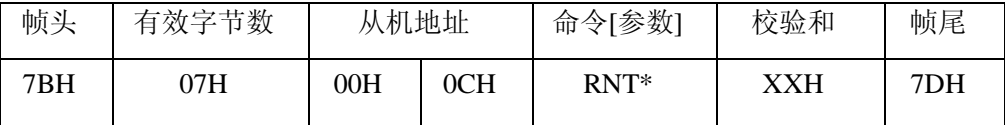

即 : 7B 07 00 0C 52 4E 54 2A 31 7D

下位机响应此命令的上传数据格式:

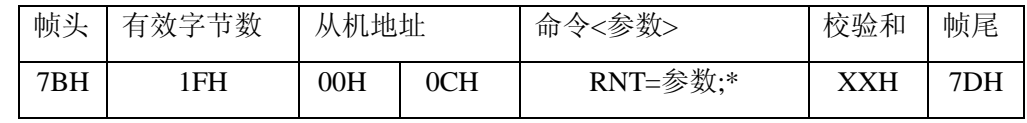

## **第五章 串行通信协议**

参数:

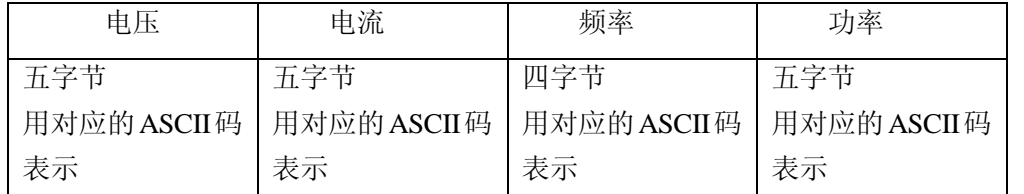

例: 7B 1F 00 0C 52 4E 54 3D 30 30 30 2E 30 2C 30 30 30 2E 30 2C 36 35 2E 30 2C 30 30 2E 30 30 3B 2A D8 7D

---------------------------------------------------------------------------------------------------------------

{ 0 12 RNT= 000.0, 000.0, 65.0, 00.00;\* }

注意:此命令在运行状态下有效,参数间以逗号隔开

#### RNS

注释:预置参数查询命令

格式:

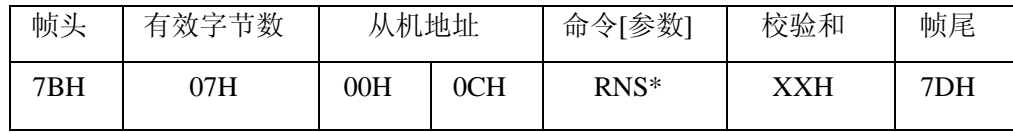

即 : 7B 07 00 0C 52 4E 53 2A 30 7D

下位机响应此命令的上传数据格式:

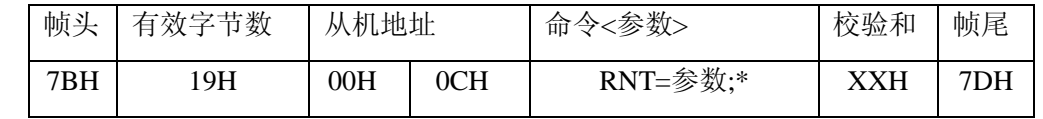

参数:

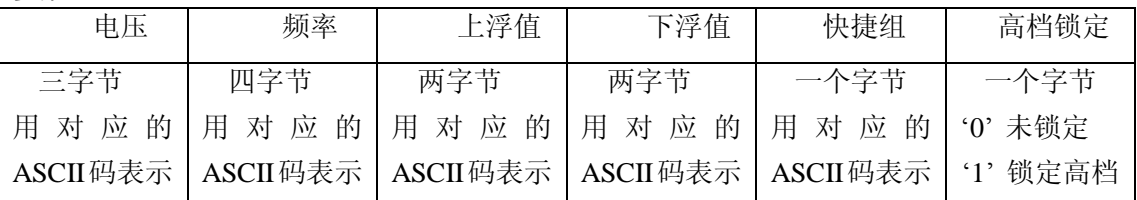

例: 7B 1B 00 0C 52 4E 53 3D 31 35 30 2C 35 30 2E 30 2C 33 30 2C 33 30 2C 31 2C 30 3B 2A 18 7D

{ RNS=150,50.0,30,30,1,0;\* } (150V, 50.0Hz, 上下浮值 30V,组 1,未锁定高档)

注意:此命令在待机或设置状态下有效,参数间以逗号隔开。

#### **第六章 维护与品质保证**

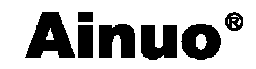

#### 第六章 维护与品质保证

#### **6.1 常见故障与维护**

为了使电源长期稳定工作,良好的使用方法十分有益:

- 1、 电源工作时,保持散热畅通,空气流通,散热好。
- 2、 注意输出电流不要超过最大输出电流或超负荷运行。
- 3、 关机前要先停止输出。
- 4、 报警维护。

表 6-1 常见故障与解决办法

| 故障现象   | 可能故障原因           | 解决办法                 |
|--------|------------------|----------------------|
| 开机后无显示 | (1) 没接通电源        | (1) 检查仪器电源电压是否正常     |
|        | (2) 电源电压不正常      |                      |
| 01 报警  | (1) 负载启动电流过大(例如: | (1)减少负载(如可采用负载分批投切), |
|        | 感性负载的起动)         | 或增大电源容量              |
|        | (2) 输出端短路        | (2) 检查短路故障予以排除       |
|        | (3) 电源进线线径偏小或线路  | (3) 根据容量选择合适的输入电源线径, |
|        | 电阻太大             | 及检查输入接线是否松动          |
|        | (4) 环境温度偏高及散热不畅  | (4) 降低环境温度, 散热风扇排风检查 |
|        | 导致功率器件过热         | 及风道清理                |
| 02 报警  | (1) 负载电流过大       | (1) 减少负载             |
|        | (2)负载电流波峰系数过大(例  | (2) 降低整流负载电流波峰系数(如在  |
|        | 如: 整流性负载)        | 整流负载回路中串联电抗器)或增大电源   |
|        |                  | 容量                   |

#### **6.2 品质保证**

**1、**艾诺仪器公司保证所生产制造的产品均经过严格的品质确认**,**出厂产品质量保证 期为十二个月**,**在此期间确有缺陷**,**均免费给予修复**。**

除此担保声明之外**,**艾诺公司不作任何形式的**、**明确的或暗示的保修保证**;**任何情况 下**,**艾诺对间接**、**特殊的或继起的损失不承担任何责任**。**

**2、**对于用户自行更改线路**、**功能而造成的故障或超过质量保证期的产品**,**以及不可 抗力造成的故障及损毁**,**本公司不提供免费保修服务**,**视实际状况收取维修费**。**